# CSE 165 Discussion 6

Haoqi Wu

# Topics

- Oculus setup
- Project 3

- Oculus App on PC: <https://www.oculus.com/setup/>
- Import Oculus integration in Unity: [https://assetstore.unity.com/packages/tools/integration](https://assetstore.unity.com/packages/tools/integration/oculus-integration-82022) [/oculus-integration-82022](https://assetstore.unity.com/packages/tools/integration/oculus-integration-82022)
- Download XR-plugins in Unity
- Tutorial video that might be helpful: <https://www.youtube.com/watch?v=YwFXQeBmxZ4>

#### Demo

- Wireless option: Setup wifi connections with Android Debug Bridge (ADB)
- [https://developer.oculus.com/documentation/native/](https://developer.oculus.com/documentation/native/android/mobile-adb/) [android/mobile-adb/](https://developer.oculus.com/documentation/native/android/mobile-adb/)

- Use OVRPlayerController prefab for camera and player control
- OVRCameraRig is your VR camera

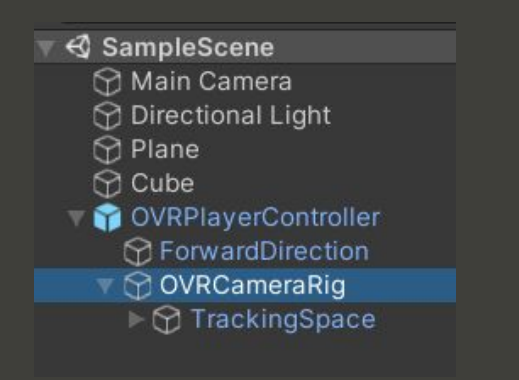

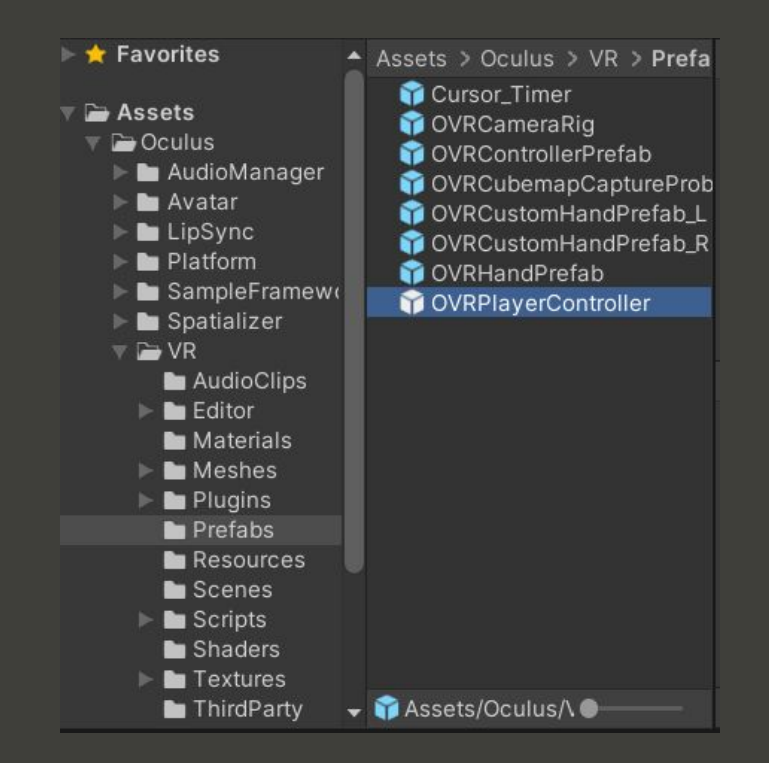

● Use <u>LocalAvatar</u> prefab for hand display and controllers ● Place it under the tracking space of OVRCameraRig

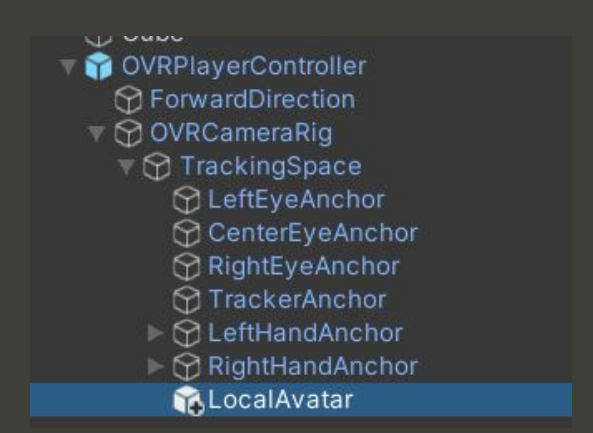

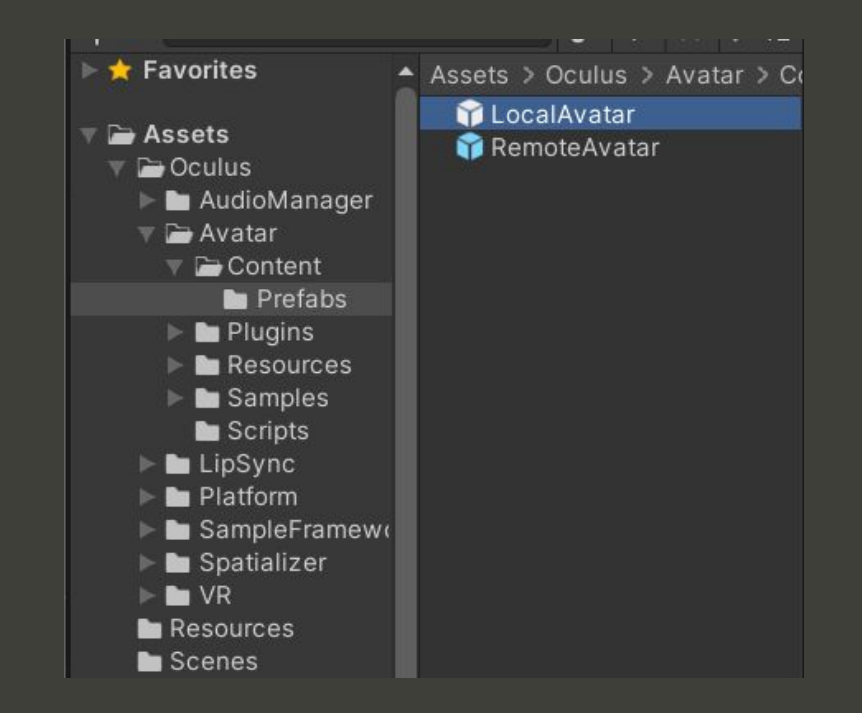

# Input

- Get inputs from the controllers
- Use OVRInput:

[https://developer.oculus.com/documentation/unity/u](https://developer.oculus.com/documentation/unity/unity-ovrinput/) [nity-ovrinput/](https://developer.oculus.com/documentation/unity/unity-ovrinput/)

- Check out the example usage in the link
- Example:

OVRInput.Get(OVRInput.Button.One); Returns true if you are pressing "A" button

# Ray-casting

- Similar to the gaze in Project 1
- Draw lines using LineRenderer:
- [https://docs.unity3d.com/Manual/class-LineRenderer.h](https://docs.unity3d.com/Manual/class-LineRenderer.html) [tml](https://docs.unity3d.com/Manual/class-LineRenderer.html)
- Example:

```
LineRenderer 1r = GetComponent<LineRenderer>();
Ir.SetPosition(0, rightHand.position);
lr.SetPosition(1, right right Hand.position + right Hand.forward * 100);
```
## Virtual hands

• Get the transforms of your hands from LeftHandAnchor and RightHandAnchor

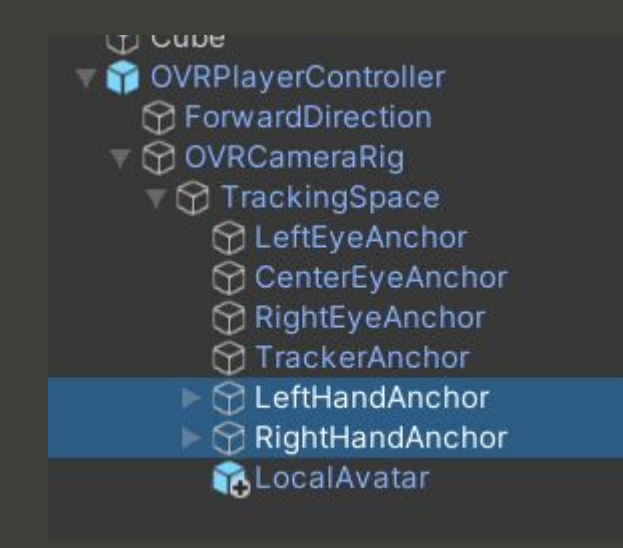

### Grabbing the Air

- Use the hand triggers for grabbing
- Record the position when you press the button
- When holding the button, move the player by the difference in the hand positions

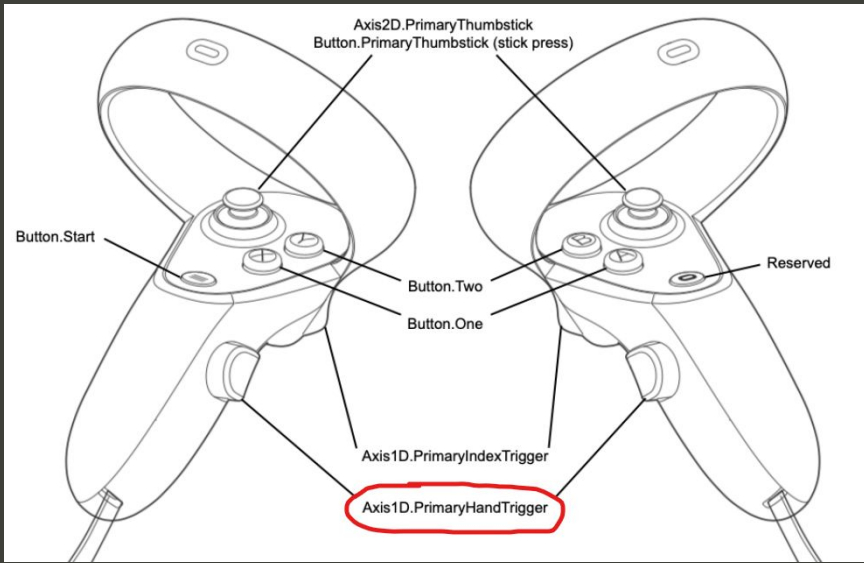

# Questions